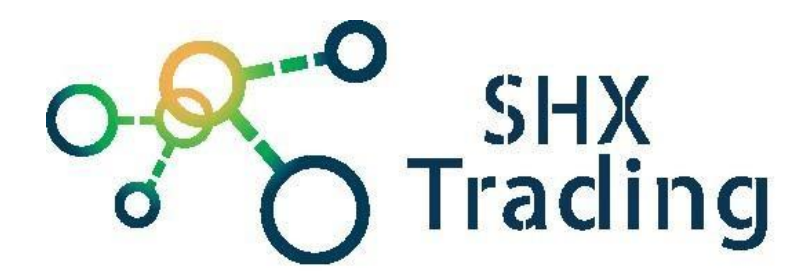

# **Duální Full HD kamerový systém D2P-WiFi do auta či motocyklu**

**Návod k obsluze**

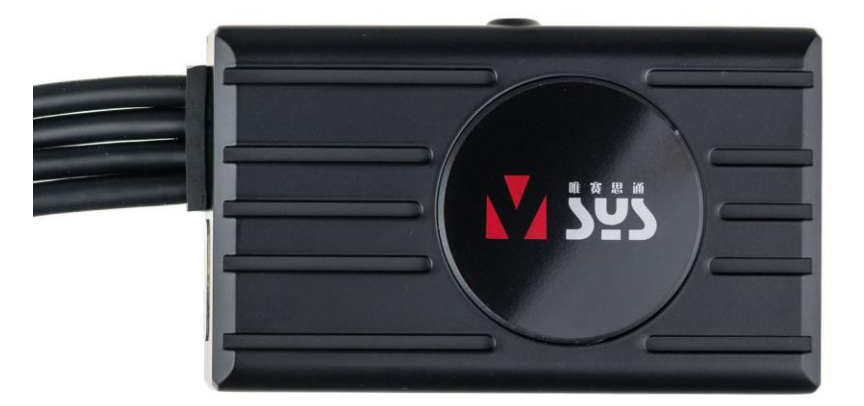

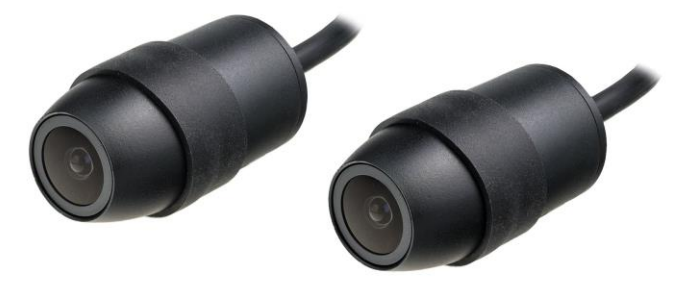

**Kontakt na dodavatele**

SHX Trading s.r.o. Hrusická 2616/3, Praha 4 Tel: 244 472 125

# **Podrobný manuál**

# **1. Obsah balení**

- Uživatelský manuál
- 2x Kamera
- LCD displej
- Napájecí adaptér
- USB kabel
- Šroubky
- Držáky a 3M nálepky
- 2x kabel ke kameře
- GPS tracker (není součást balení)
- Kabelový ovladač (není součást balení)

## **2. Popis zařízení**

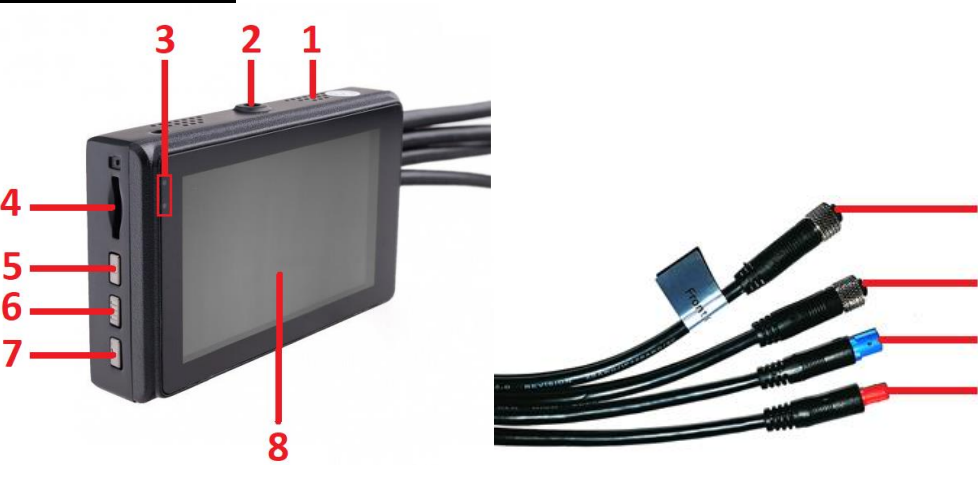

- 
- 
- 
- 4. Slot na paměť kartu microSD
- 5. Tlačítko "nahoru"
- 6. Tlačítko Menu
- 7. Tlačítko "Dolů"
- 8. LCD obrazovka
- 1. Otvory pro chlazení 9. Konektor pro přední kameru
- 2. Závit pro držák 10. Konektor pro zadní kameru
- 3. Informační Led diody 11. Konektor pro dálkové ovládání
	- 12. Konektor pro napájení/GPS anténu

q

## **3. Zapojení zařízení**

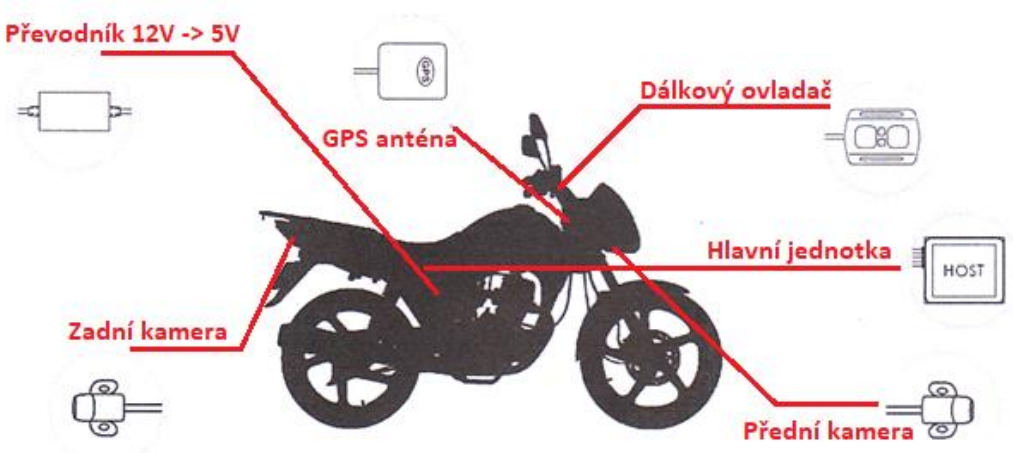

**4. Schéma propojení**

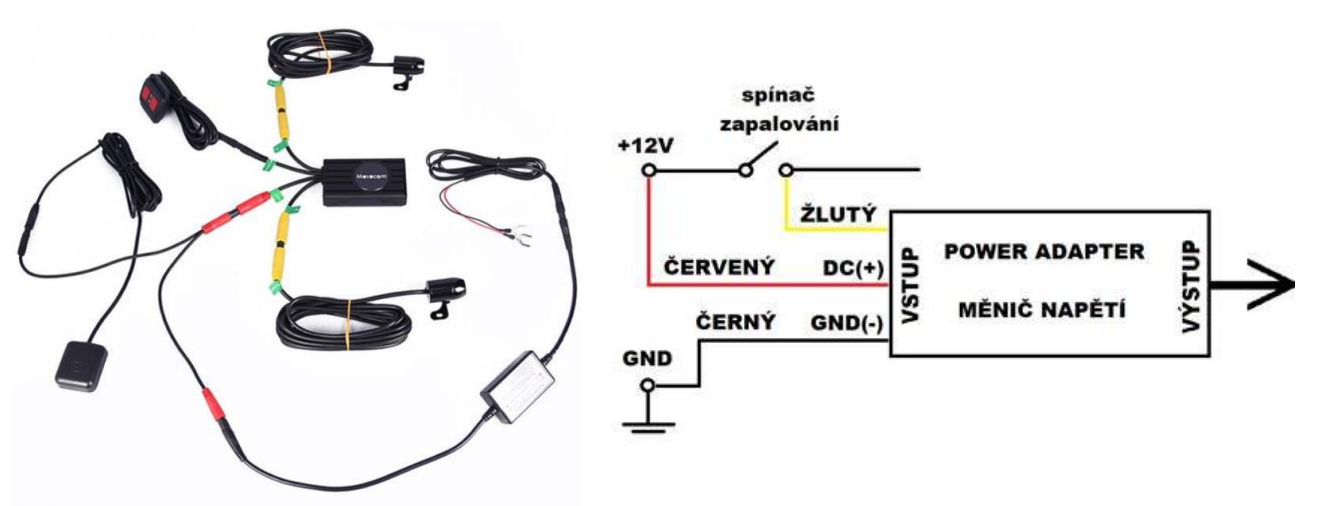

# **5. Začátek**

- 1. Připojte k hlavní jednotce kamery, případně dodatečné příslušenství (ovladač, GPS anténu)
- 2. Do zařízení vložte paměťovou kartu.

#### SD karta

Vložte paměťovou kartu zatlačte, dokud nezacvakne na místo. Nevytahujte ani nevkládejte paměťovou kartu, je-li zařízení zapnuté. Mohlo by dojít k poškození paměťové karty.

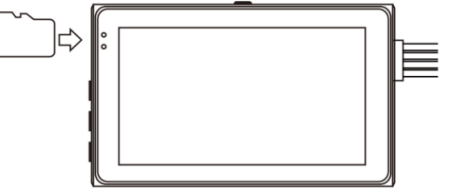

- 3. Zařízení připojte ke zdroji napájení
- 4. Zařízení se zapne automaticky po připojení napájení a začne nahrávat.
- 5. Nahrávání pozastavíte krátkým stisknutím tlačítka "Menu".

# **6. Nastavení**

Pro nastavení pozastavte nahrávání stisknutím tlačítka "Menu". Jakmile se na obrazovce zobrazí ikonka "STBY" nachází se zařízení v pohotovostním módu. Nyní podržte dlouze tlačítko "Menu".

V menu máte na výběr ze čtyř možností.

V Menu se pohybujete stisknutím tlačítek "nahoru" a "dolů", pro potvrzení parametrů stiskněte tlačítko "menu". Zpět se dostanete podržením tlačítka "Menu"

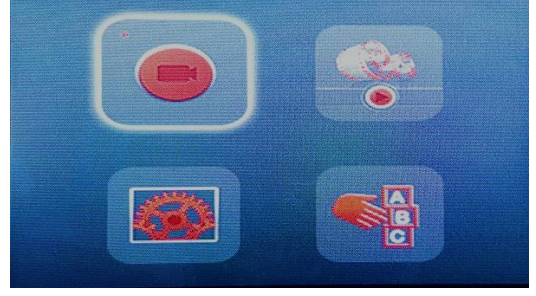

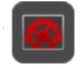

Nastavení základních parametrů

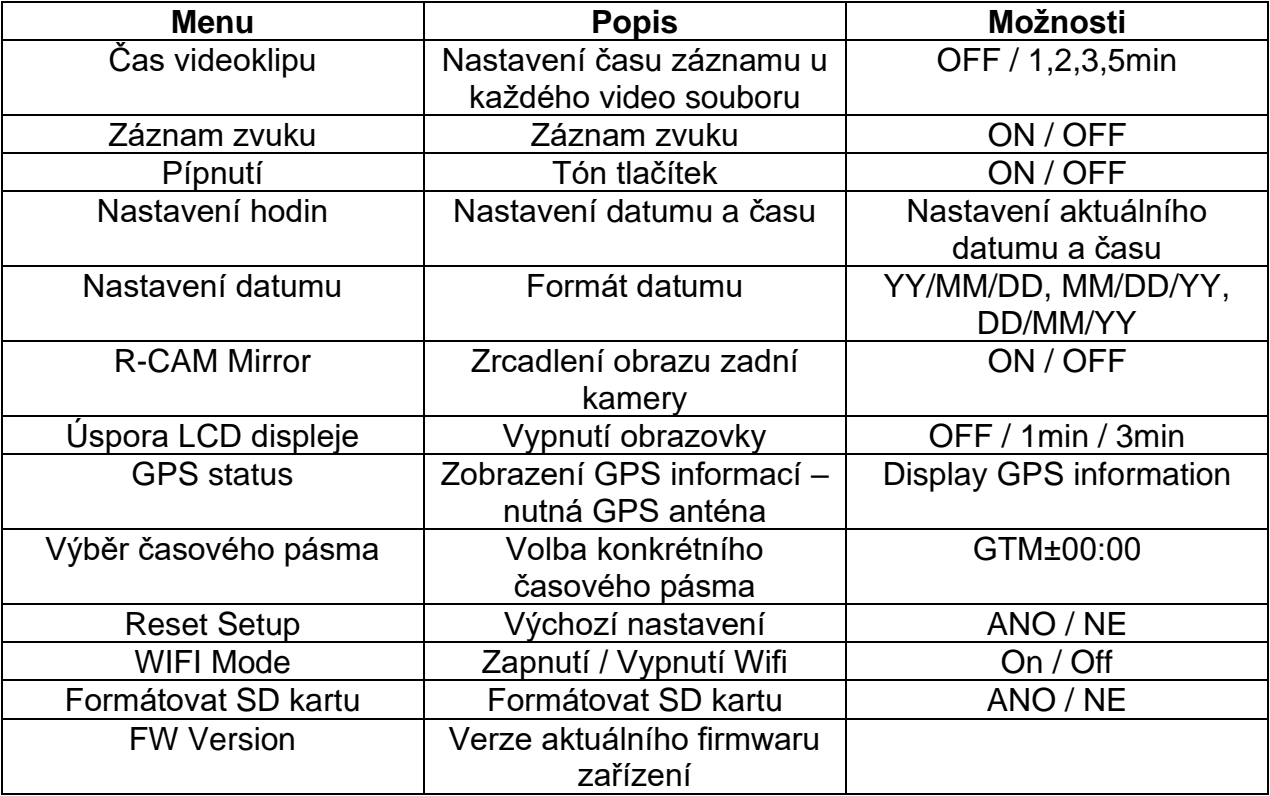

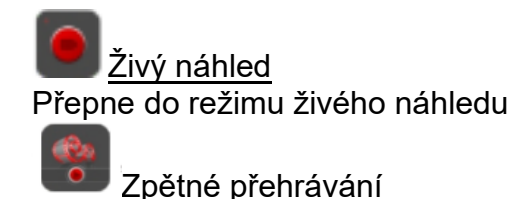

#### Zpětné přehrání na zařízení

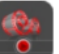

a) Dlouze stiskněte tlačítko "menu", vstupte do hlavního menu a zvolte možnost - poté tlačítky "nahoru" a "dolů" vyberte požadovaný video soubor.

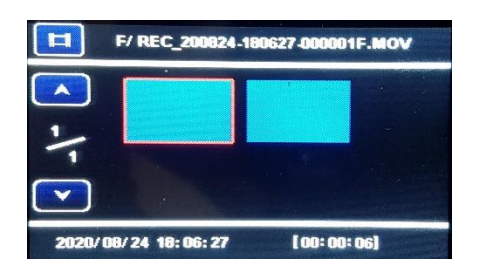

b) Stisknutím tlačítka "**menu"** přehrajete zvolené video. Tlačítky "**nahoru**" a "**dolů"** přetáčíte vybraný videozáznam. Tlačítkem "menu" videozáznam pozastavíte nebo opět spustíte.

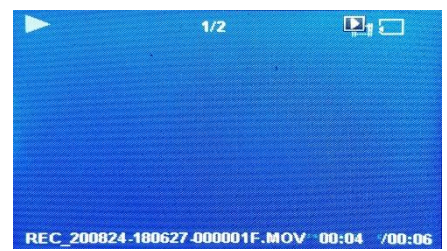

c) Dlouhým podržením tlačítka "nahoru" v režimu prohlížení záznamů vybíráte složku nahrávek (zadní, přední kamera)

#### Zpětné přehrání v PC

- a) Připojte zařízení k PC pomocí USB, nebo pomocí čtečky SD karet,
- b) Na SD kartě v PC najdete složku FRONT a REAR video souborů a potom vyberte požadované video.

Nastavení jazyku zařízení V tomto podmenu lze nastavit jazyk zařízení.

### **7. Příslušenství – není součást balení**

#### a) Kabelový ovladač

Krátkým stisknutím kterékoli tlačítko se uloží video soubor s názvem "001, 002, 003 ....", který nebude přepsán.

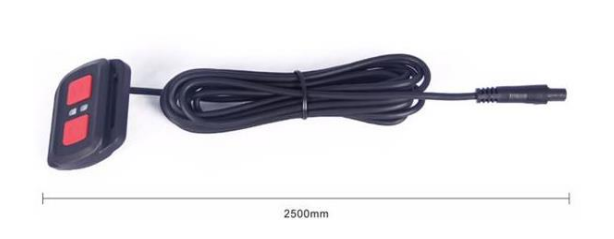

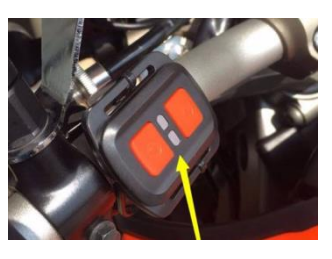

Led status kamery na ovladači:

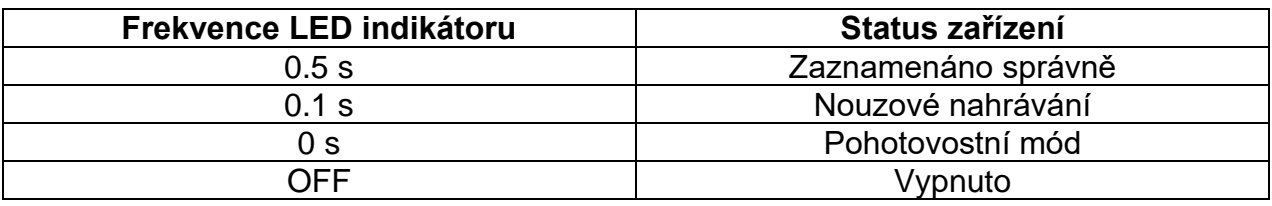

#### b) GSP tracker

Signál GPS se uloží do video souboru, pokud jste připojili GPS tracker a zařízení přijalo úspěšně GPS signál.

Při přehrávání videa v našem přehrávači GVPlayer se na mapě Google zobrazí trasa GPS.

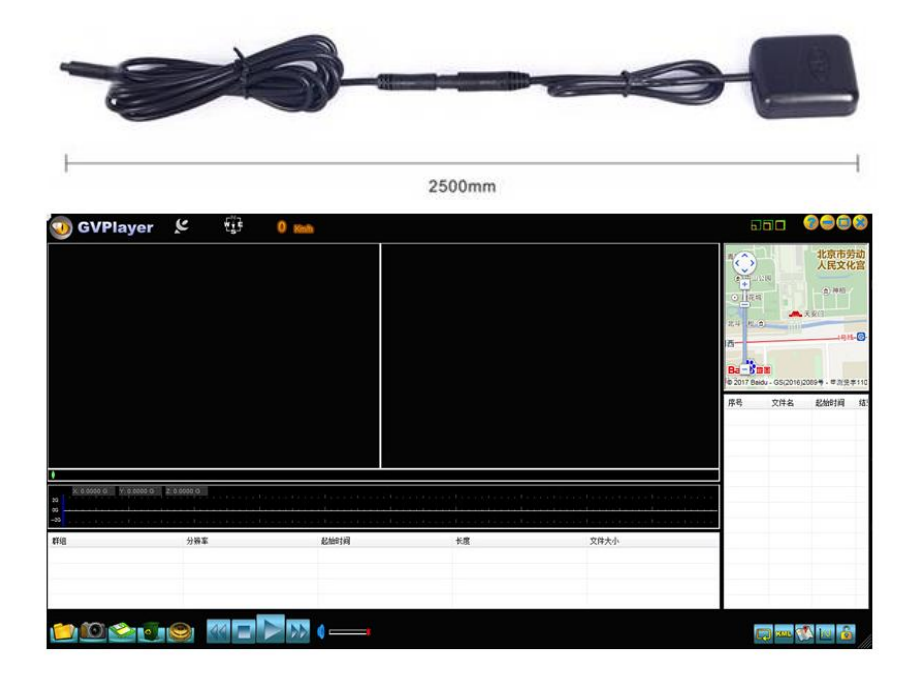

### **8. Funkce WI-FI a připojení k aplikaci**

Propojení zařízení s mobilní aplikací pomocí WiFi podporuje náhled v reálném čase, videozáznam, snímek, přehrávání a stahování online.

- 1. Pomocí QR kódu si do svého mobilního telefonu stáhněte a nainstalujte aplikaci WiFi Camera
- 2.

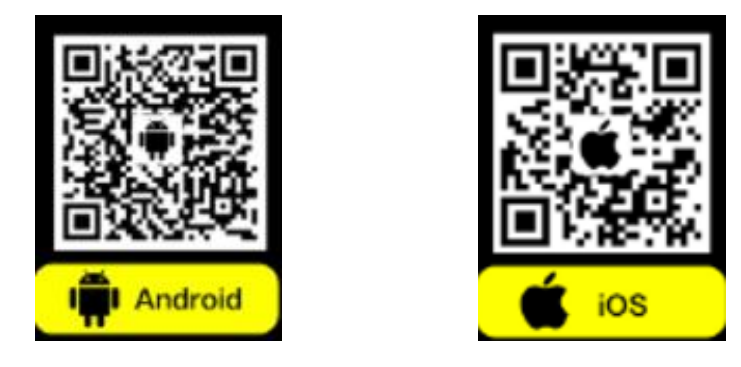

3. Ve svém mobilním telefonu vyhledejte WiFi s název MOTODV, vložte heslo 1234567890 a připojte se. Následně otevřete staženou aplikaci.

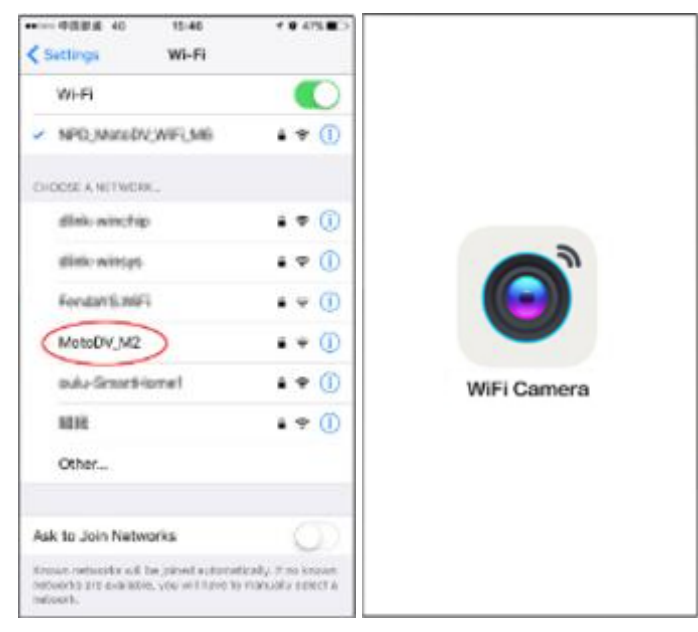

4. Stiskněte tlačítko "**Enter Recorder**" pro živý náhled a ovládání nahrávání. Tlačítkem "**Record**" (1) zahájíte videozáznam, tlačítkem "**Take Pictures**" (2) pořídíte snímek. Tlačítkem fotoaparátu (3) lze přepínat mezi přední a zadní kamerou.

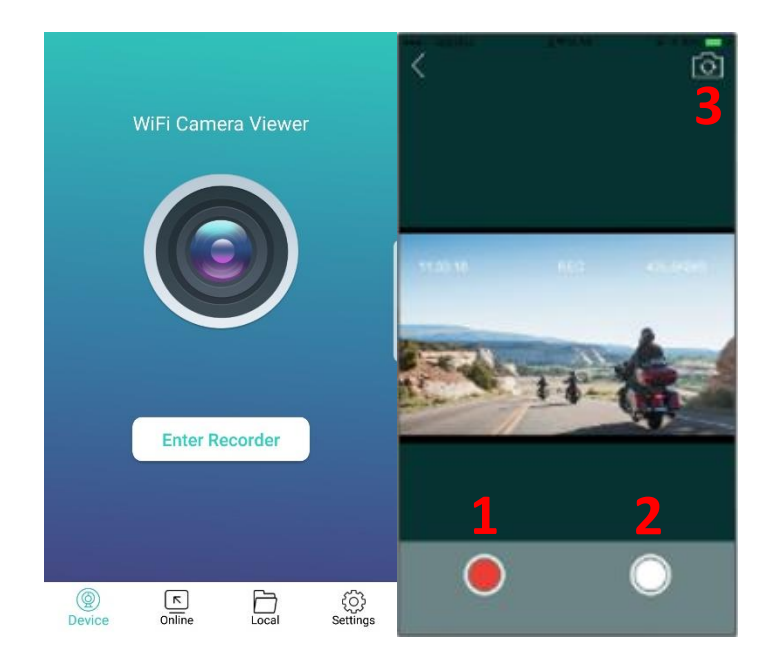

5. V záložce online je možné prohlížet záznamy uložené na paměťové kartě zařízení. Tlačítkem fotoaparátu přepínáte mezi záznamy z přední/zadní kamery. Kliknutím na soubor záznamu, záznam přehrajete. Po stisku tlačítka "**EDIT**" označte vybrané záznamy. Ty je následně možné uložit do zařízení (SAVE) nebo jej smazat (DELETE). Záznamy uložené do zařízení lze následně najít v záložce Local.

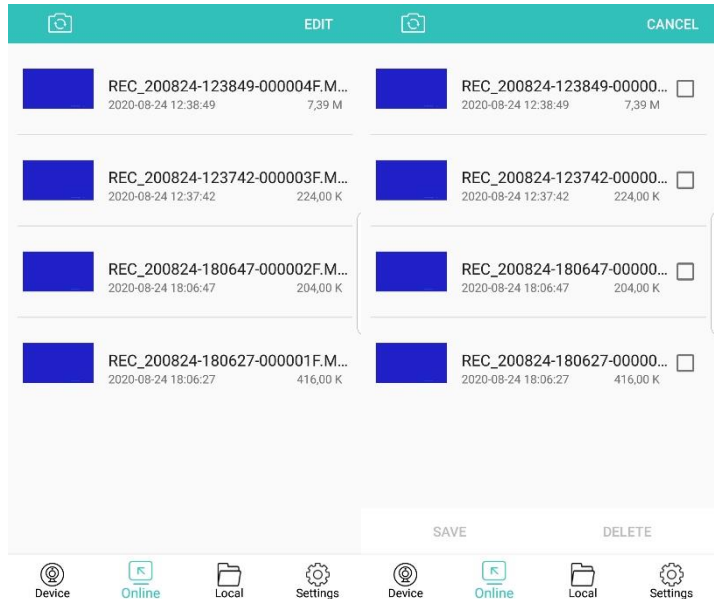

- 1. Záložka Settings obsahuje základní nastavení kamery.
	- Looping video délka jednotlivých záznamů (1,2,3,5min)
	- Sound record povolit zakázat nahrávání zvuku
	- Reset kamery
	- Formátování SD karty
	- Set SSID nastavení názvu a hesla WiFi zařízení

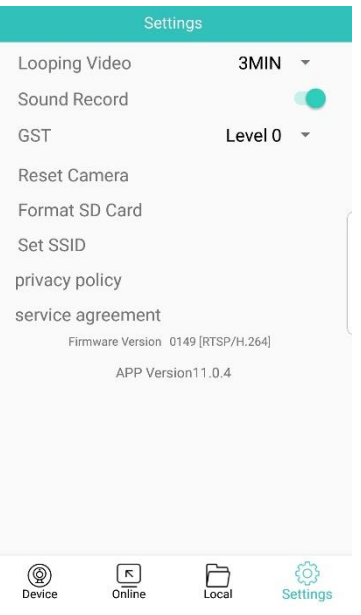

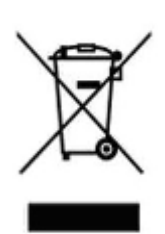

## **9. Závěrečná ustanovení**

Ovládání přístroje se může v závislosti na jednotlivých sériích drobně lišit.

Přístroj používejte v souladu s platnými právními předpisy. Dodavatel nenese žádnou odpovědnost za použití přístroje v rozporu s těmito předpisy.

Návod je majetkem společnosti SHX Trading s.r.o. Veškeré kopírování, či jiné používání musí být se souhlasem této společnosti.

Pokud v návodu naleznete nějaké nepřesnosti, budeme rádi, pokud nás budete informovat.